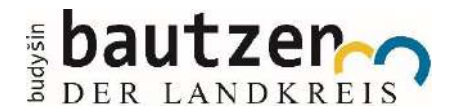

Sehr geehrte Unternehmerin, sehr geehrter Unternehmer,

zunächst bedanken wir uns bei Ihnen für das Interesse, Ihre Ausbildungsangebote auf dem Portal "Perspektiven im Landkreis Bautzen" vorzustellen.

Wir haben als Unterstützung für die Registrierung und Datenpflege für Sie einen kleinen Benutzerleitfaden zusammengestellt.

Vorausgesetzt, Sie haben keine datenschutzrechtlichen Bedenken, sollten Sie die Möglichkeit nutzen, mit Hilfe des Internets auf Ihr unternehmerisches Angebot aufmerksam zu machen. Die Wirtschaftsförderung des Landkreises Bautzen bietet Ihnen mit KWIS auf dem Portal "Perspektiven im Landkreis Bautzen" hierzu eine kostenlose Gelegenheit.

Im ersten Schritt richtet sich das Angebot an Schülerinnen und Schüler, damit sie sich über die unternehmerische Vielfalt in ihrer Heimat und die beruflichen Perspektiven ein besseres Bild machen können.

> Mit Ihren Fragen zur Berufelandkarte wenden Sie sich an

Landratsamt Bautzen Kreisentwicklungsamt Frau Prager Tel.: 03591 5251 61210 E-Mail: [berufsorientierung@lra-bautzen.de](mailto:berufsorientierung@lra-bautzen.de)

# KWIS.job

## Ausbildung, Studium ,Praktika, Ferienarbeit

#### **LogIn**

Zugangsdaten haben Sie bereits erhalten, dann melden Sie sich bitte hier an, um die hinterlegten Daten zu prüfen und zu ergänzen.

Benutzername und/oder Passwort vergessen oder nicht zur Hand? Rufen Sie uns an: 03591 5251 61210 oder Senden Sie eine E-Mail[: berufsorientierung@lra-bautzen.de](mailto:berufsorientierung@lra-bautzen.de)

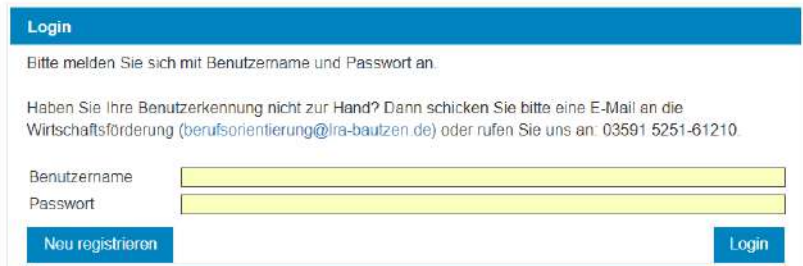

#### **Registrierung**

Sie sind neu auf dem Portal und möchten Angebote zur Ausbildung, Praktika, Ferienarbeit oder dualem Studium einstellen, klicken Sie auf "Neu registrieren" füllen die Felder aus (gelb unterlegte Felder sind Pflichtfelder).

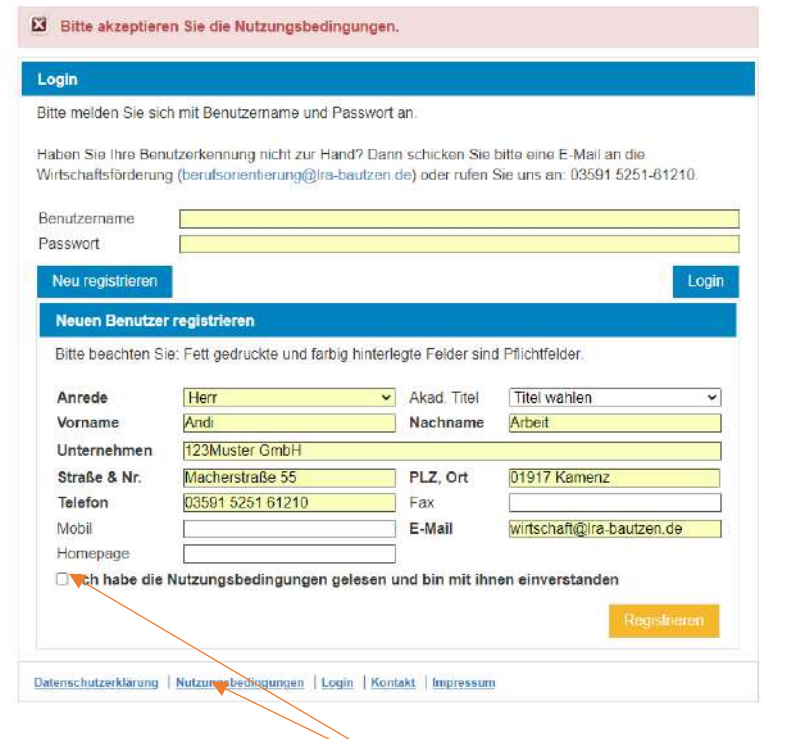

Bitte vergessen Sie nicht, die Nutzungsbedingungen zu akzeptieren

Sie erhalten die Zugangsdaten zum Portal an die hinterlegte E-Mail-Adresse. Mit diesen können sie zukünftig Ihre Angebote aktualisieren.

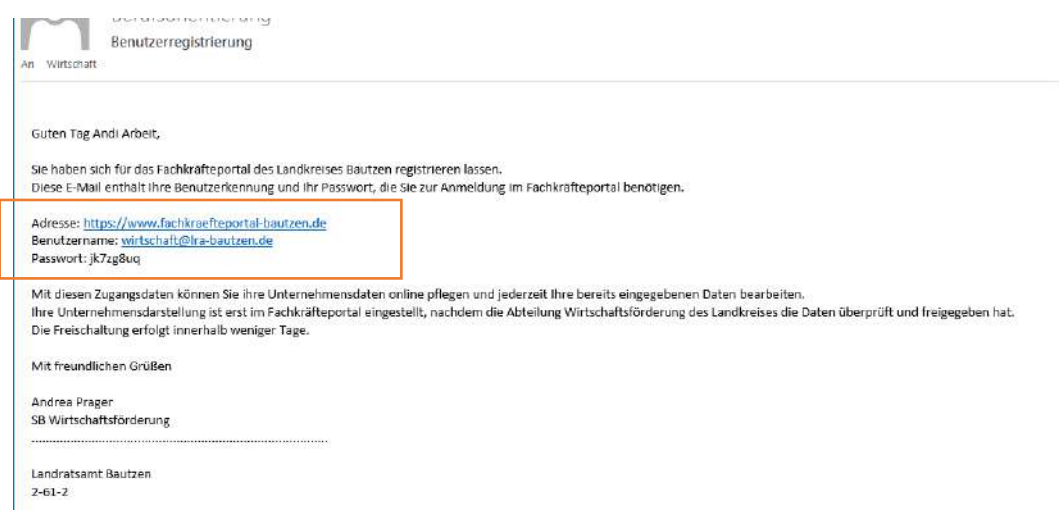

Jetzt können Sie Ihre Angebote einstellen, Daten ändern und weitere Kontakte einpflegen. Die eingepflegten Daten erscheinen dann auf der Berufelandkarte.

## **Reiter "Unternehmen":**

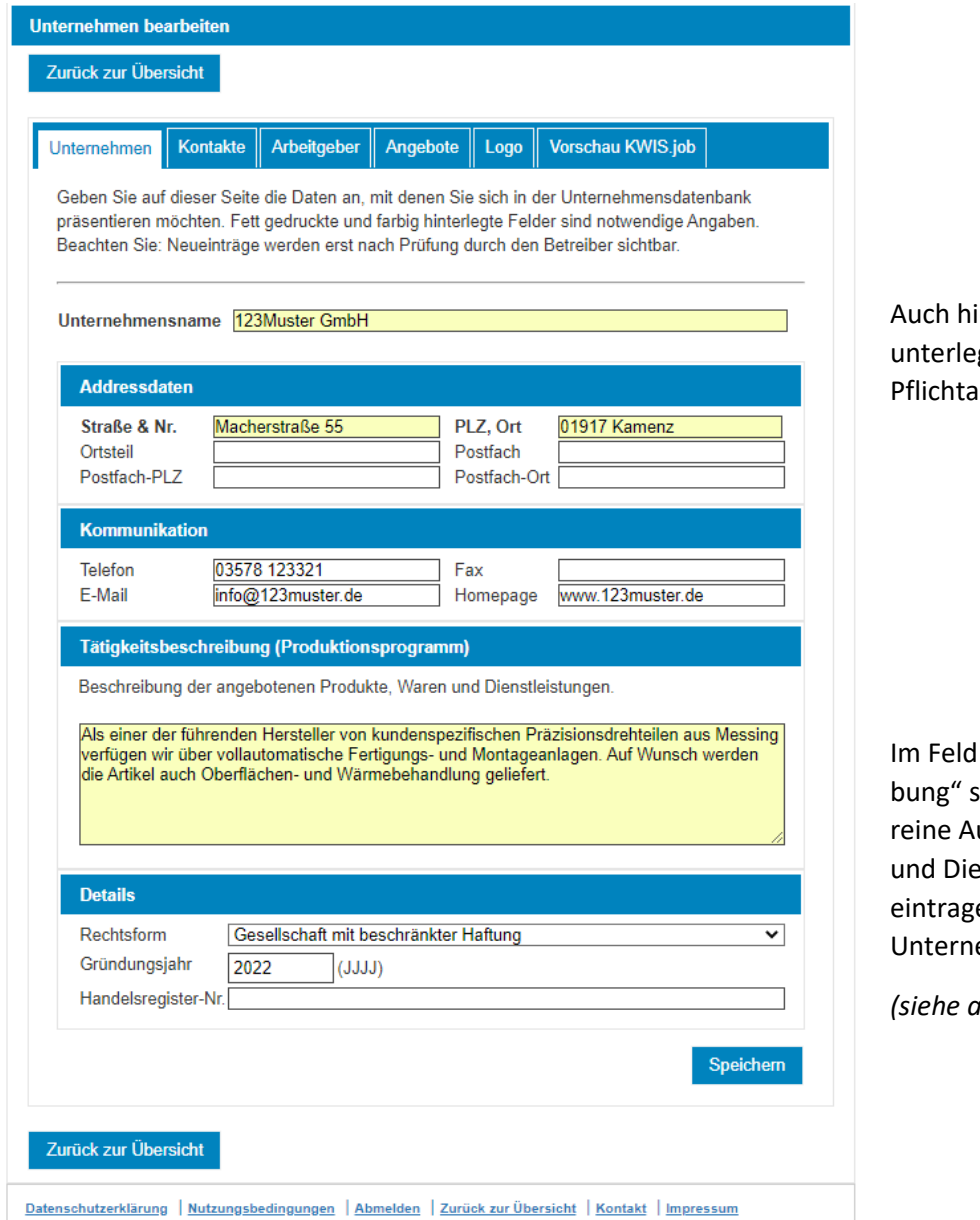

ier sind die gelb egten Felder angaben

"Tätigkeitsbeschreisollten Sie nicht nur eine uflistung ihrer Produkte enstleistungen en, sondern Ihr ehmen beschreiben.

*(siehe ausgefülltes Beispiel)*

### **Reiter** "Kontakte"

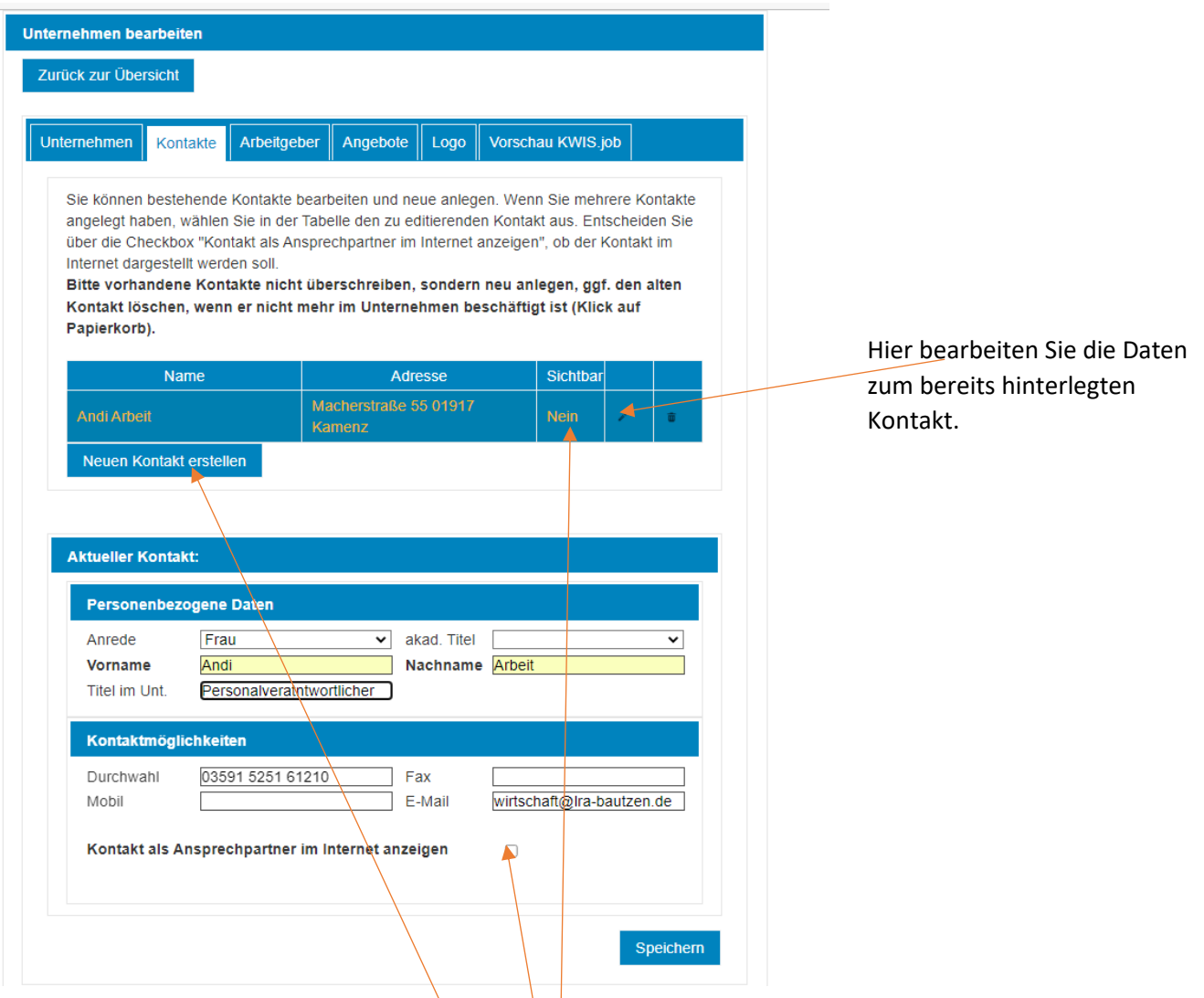

In der Registerkarte "Kontakte" finden Sie zunächst nur die Person, die Sie bzw. wir beim Registrierungsvorgang hinterlegt haben. Sie können weitere Kontakte anlegen und individuell entscheiden, welcher Kontakt/welche Kontakte im Internet veröffentlicht werden sollen (Kästchen "Kontakt anzeigen").

#### **Reiter "Arbeitgeber"**

Firmenfahrrad Firmenwagen Flexible Arbeitszeit Gesundheitsmaßnahmen Gute Erreichbarkeit mit ÖPNV

Home Office Hunde erlaubt Jobticket **E** Kantine Kinderbetreuung Mitarbeiterbeteiligung mög Mitarbeiterevents Mitarbeiterhandy Mitarbeiterlaptop Parkplat

Soziale Netzwerke erlaubt

Teilzeit

 $\blacksquare$ 

Zurück zur Übersicht

**Refugees Welcome** 

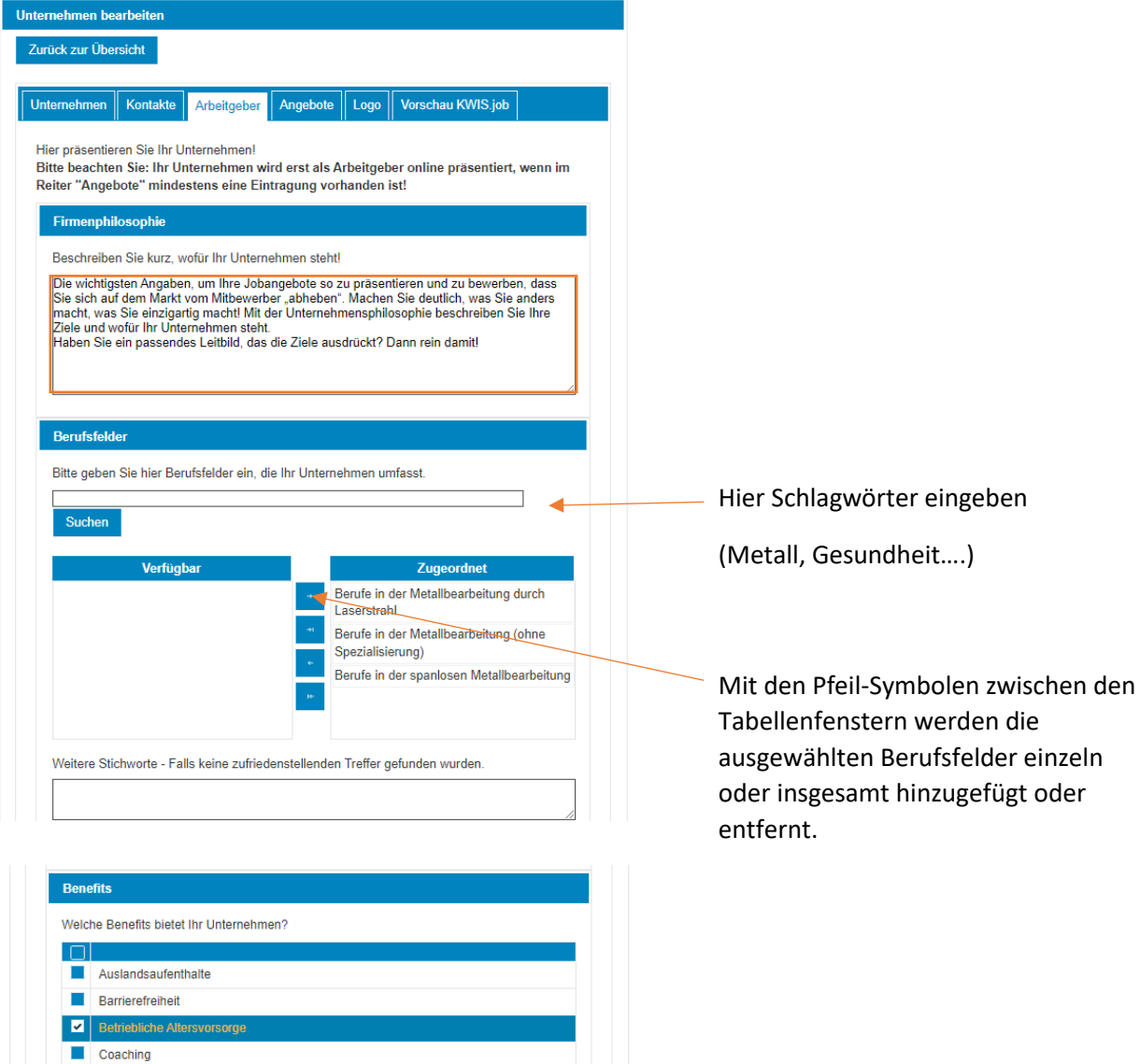

Benefits – was hält Ihr Unternehmen an zusätzlichen Angeboten für seine Beschäftigten vor?

Nicht nur für Geflüchtete.

Stellen Sie, Ihren Betrieb mehrsprachig und mit offener Willkommenskultur dar.

Datenschutzerklärung | Nutzungsbedingungen | Abmelden | Zurück zur Übersicht | Kontakt | Impressum

Wir haben die Möglichkeit bestimmte Angebote auch für Flüchtlinge bereitzustellen.

Speichern

### **Reiter "Angebote"**

*Ihr Unternehmen ist auf der Berufelandkarte erst sichtbar, wenn mindestens ein Angebot hinterlegt wurde.*

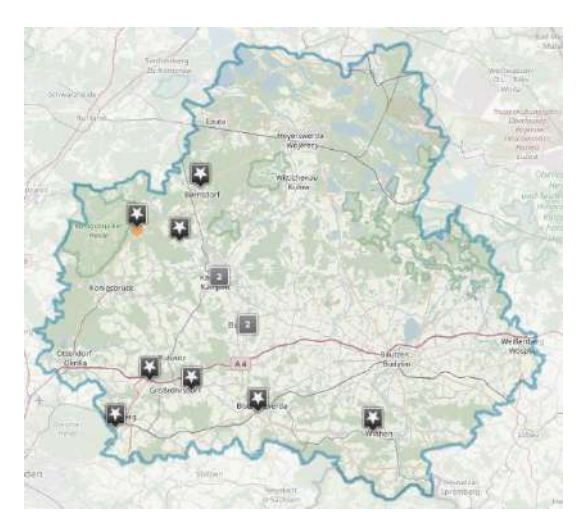

Hier pflegen Sie Ihre Ausbildungsangebote, Praktika, Ferienarbeit und duale Studiengänge ein. Sie können die bereits eingepflegten Angebote aktualisieren und weitere Angebote erstellen.

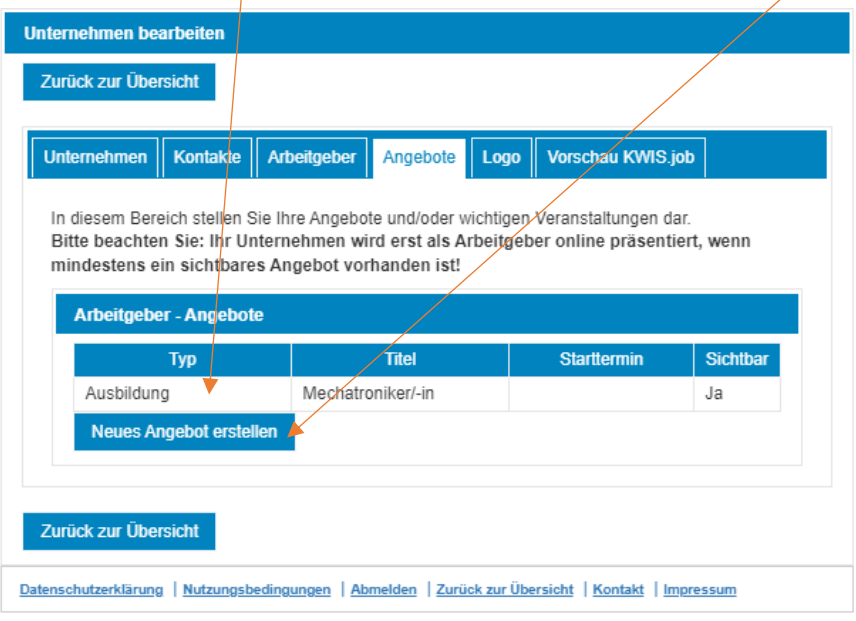

#### **Neues Angebot erstellen:**

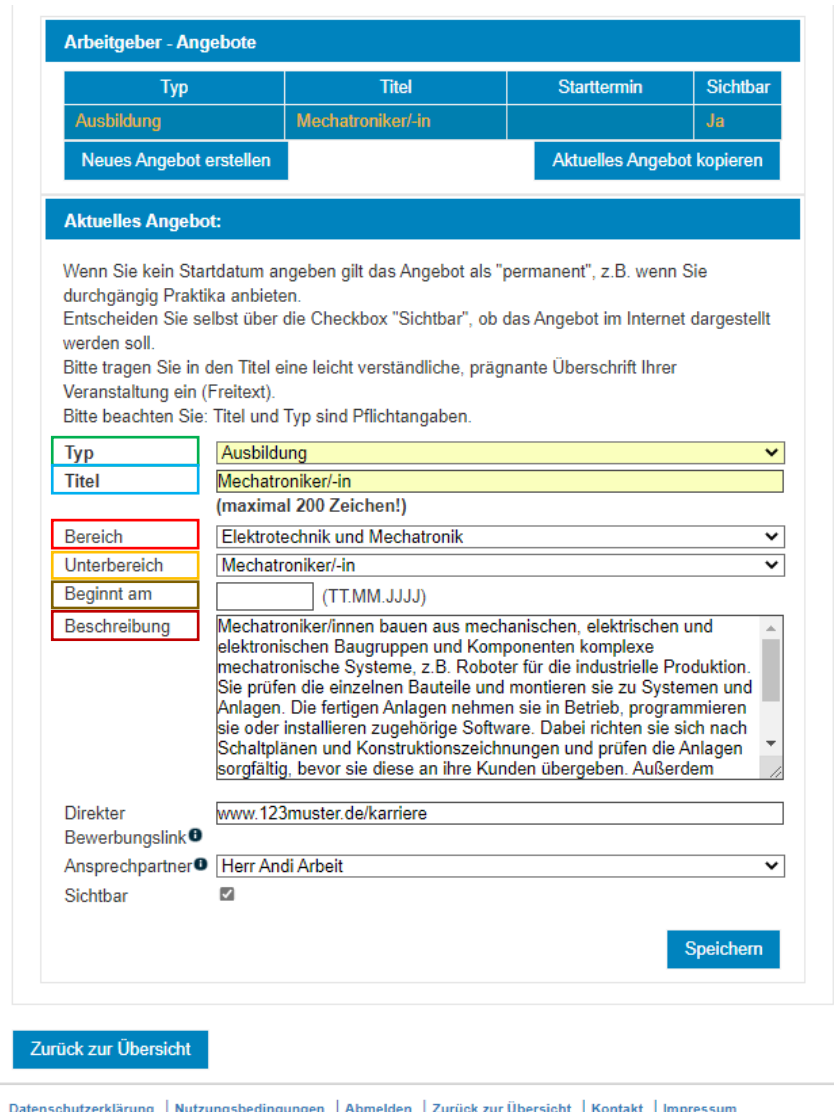

Typ: geben Sie die Kategorie an, für welche Sie ein Angebot einstellen Ausbildung

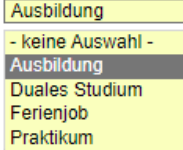

Titel: Geben Sie hier z.B. das Berufsbild oder ein Schlagwort zum Praktikum, zur Ferienarbeit u.ä. ein.

Bereich: Wählen Sie hier die Branche aus

Elektrotechnik und Mechatronik -<br>
Keine Auswahl -<br>
Autos, Motorräder und Fahrräder Bauen, Planen und Instandhaltung Bildung und Pädagogik<br>Boote, Eisenbahn und Flugzeuge Computer, Kommunikation und Information Elektrotechnik und Mechatronik<br>Essen, Trinken und Lebensmittel Form, Design und Einrichtung Gesundheit, Medizin und Pflege<br>Glas und Keramik Handel, Banken und Versicherung<br>Holz, Pappe und Papier<br>Hotels, Restaurants und Freizeit Kleidung, Mode und Textilien Kultur, Fernsehen und Hörfunk<br>Kunst, Instrumente und Spielzeug Labore, Chemie, Biologie und Physik Malen, Lackieren und Beschichten<br>Marketing, Fotos und Verlagswesen

Unterbereich: wählen Sie das konkretes Berufsbild

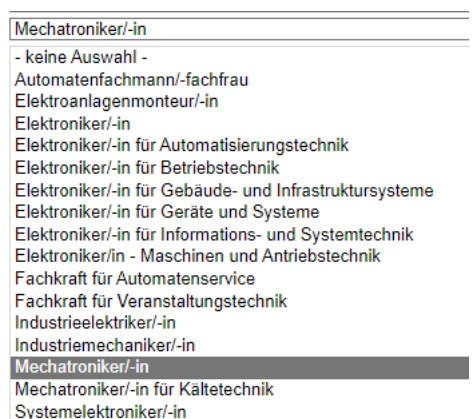

Beginnt am: wenn Sie dieses Feld frei lassen, gilt das Angebot ständig

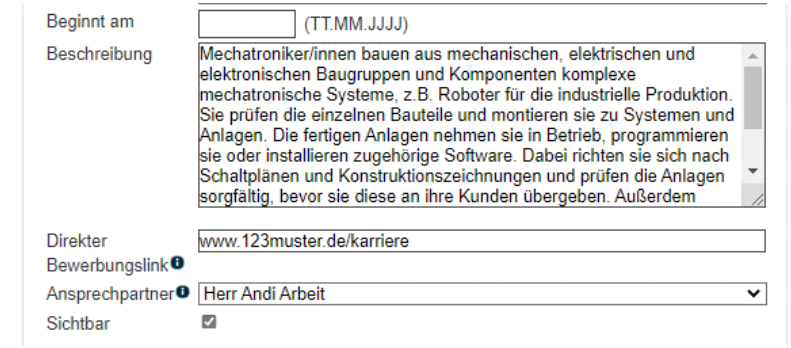

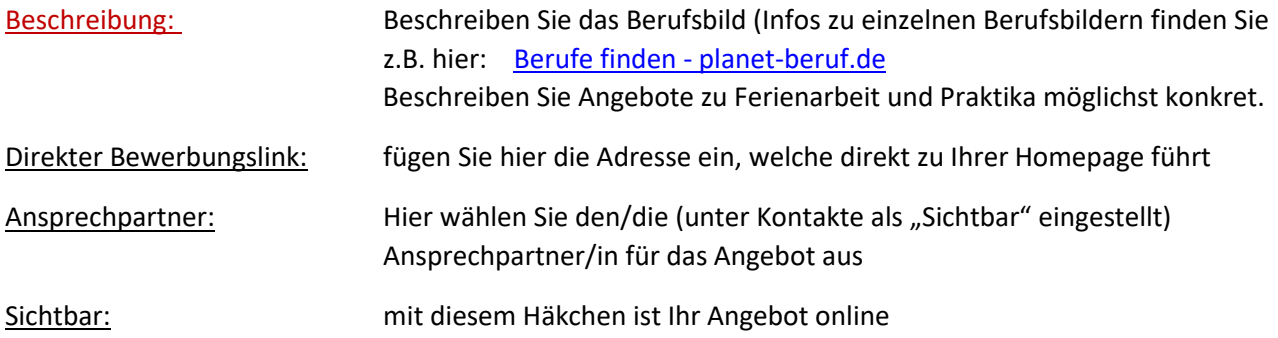

#### **Reiter** "Logo"

Laden Sie hier ggf. Ihr Unternehmenslogo hoch. Wählen Sie eine Dateigröße bis zu 250 kB.

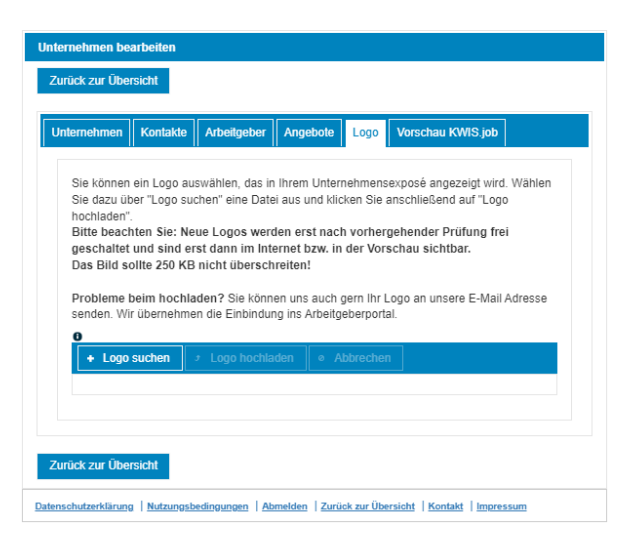

Das Logo ist erst nach Freigabe durch uns sichtbar.

### **Reiter "Vorschau":**

Hier sehen Sie die von Ihnen eigegebenen Daten.

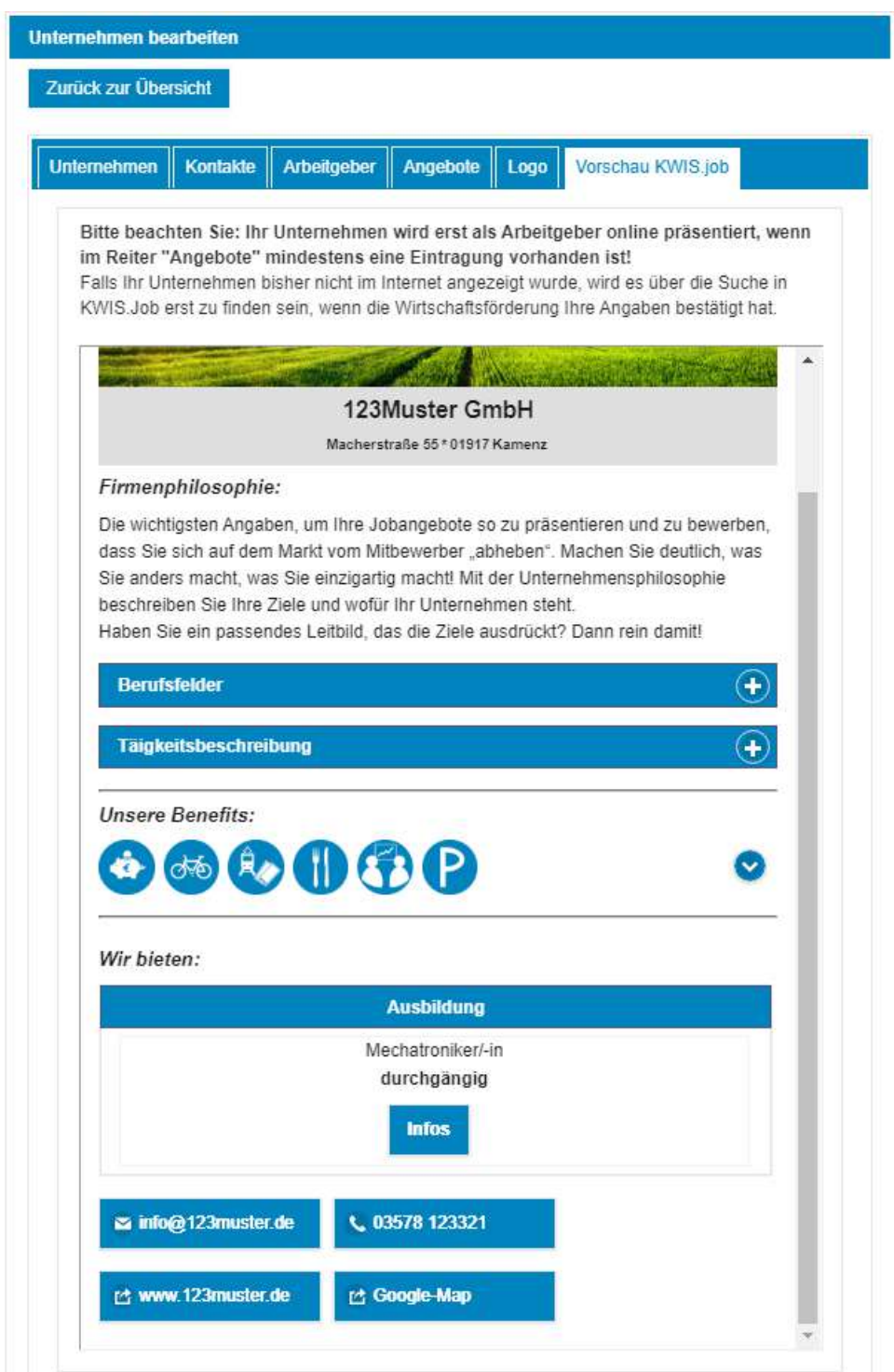

Bevor Sie endgültig in der Berufelandkarte des Landkreises Bautzen gelistet sind, werden Ihre eingepflegten Daten geprüft, um unangemessene, anstößige oder gar kriminelle Einträge aus dem Portal fernzuhalten. Wenn Sie uns eine kurze E-Mail senden in welcher Sie uns mitteilen, dass Sie Änderungen/Neueintragungen vorgenommen haben, können wir das Angebot umso schneller freigeben.

# Geschafft!

Vielen Dank für Ihre Mitarbeit!